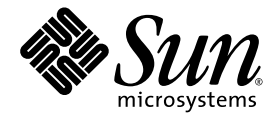

# Sun Blade™ 1500 Product Notes

(Red)

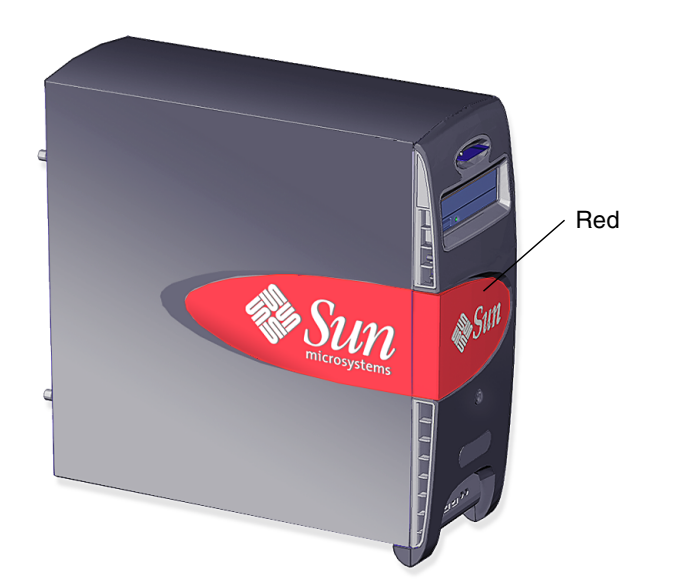

Sun Microsystems, Inc. www.sun.com

Part No. *816-7569-14* December 2004, Revision A Copyright 2004 Sun Microsystems, Inc., 4150 Network Circle, Santa Clara, California 95054, U.S.A. All rights reserved.

Sun Microsystems, Inc. has intellectual property rights relating to technology that is described in this document. In particular, and without limitation, these intellectual property rights may include one or more of the U.S. patents listed at http://www.sun.com/patents and one or more additional patents or pending patent applications in the U.S. and in other countries.

This document and the product to which it pertains are distributed under licenses restricting their use, copying, distribution, and decompilation. No part of the product or of this document may be reproduced in any form by any means without prior written authorization of Sun and its licensors, if any.

Third-party software, including font technology, is copyrighted and licensed from Sun suppliers.

Parts of the product may be derived from Berkeley BSD systems, licensed from the University of California. UNIX is a registered trademark in the U.S. and in other countries, exclusively licensed through X/Open Company, Ltd.

Sun, Sun Microsystems, the Sun logo, Sun Blade, ShowMe, SunSolve, OpenBoot, SunOS, SunVTS, and Solaris are trademarks or registered trademarks of Sun Microsystems, Inc. in the U.S. and in other countries.

All SPARC trademarks are used under license and are trademarks or registered trademarks of SPARC International, Inc. in the U.S. and in other countries. Products bearing SPARC trademarks are based upon an architecture developed by Sun Microsystems, Inc. Netscape and Mozilla are trademarks or registered trademarks of Netscape Communications Corporation in the United States and other countries. OpenGL is a registered trademark of Silicon Graphics, Inc. Adobe is a registered trademark of Adobe Systems, Incorporated. FireWire and the FireWire logo are trademarks of Apple Computer, Inc., used under license.

The OPEN LOOK and Sun™ Graphical User Interface was developed by Sun Microsystems, Inc. for its users and licensees. Sun acknowledges the pioneering efforts of Xerox in researching and developing the concept of visual or graphical user interfaces for the computer industry. Sun holds a non-exclusive license from Xerox to the Xerox Graphical User Interface, which license also covers Sun's licensees who implement OPEN LOOK GUIs and otherwise comply with Sun's written license agreements.

U.S. Government Rights—Commercial use. Government users are subject to the Sun Microsystems, Inc. standard license agreement and applicable provisions of the FAR and its supplements.

DOCUMENTATION IS PROVIDED "AS IS" AND ALL EXPRESS OR IMPLIED CONDITIONS, REPRESENTATIONS AND WARRANTIES, INCLUDING ANY IMPLIED WARRANTY OF MERCHANTABILITY, FITNESS FOR A PARTICULAR PURPOSE OR NON-INFRINGEMENT, ARE DISCLAIMED, EXCEPT TO THE EXTENT THAT SUCH DISCLAIMERS ARE HELD TO BE LEGALLY INVALID.

Copyright 2004 Sun Microsystems, Inc., 4150 Network Circle, Santa Clara, Californie 95054, Etats-Unis. Tous droits réservés.

Sun Microsystems, Inc. a les droits de propriété intellectuels relatants à la technologie qui est décrit dans ce document. En particulier, et sans la limitation, ces droits de propriété intellectuels peuvent inclure un ou plus des brevets américains énumérés à http://www.sun.com/patents et<br>un ou les brevets plus supplémentaires ou les applications de brevet en attente d

Ce produit ou document est protégé par un copyright et distribué avec des licences qui en restreignent l'utilisation, la copie, la distribution, et la décompilation. Aucune partie de ce produit ou document ne peut être reproduite sous aucune forme, par quelque moyen que ce soit, sans l'autorisation préalable et écrite de Sun et de ses bailleurs de licence, s'il y ena.

Le logiciel détenu par des tiers, et qui comprend la technologie relative aux polices de caractères, est protégé par un copyright et licencié par des fournisseurs de Sun.

Des parties de ce produit pourront être dérivées des systèmes Berkeley BSD licenciés par l'Université de Californie. UNIX est une marque déposée aux Etats-Unis et dans d'autres pays et licenciée exclusivement par X/Open Company, Ltd.

Sun, Sun Microsystems, le logo Sun, Sun Blade, ShowMe, SunSolve, OpenBoot, SunOS, SunVTS, et Solaris sont des marques de fabrique ou des marques déposées de Sun Microsystems, Inc. aux Etats-Unis et dans d'autres pays.

Toutes les marques SPARC sont utilisées sous licence et sont des marques de fabrique ou des marques déposées de SPARC International, Inc. aux Etats-Unis et dans d'autres pays. Les produits protant les marques SPARC sont basés sur une architecture développée par Sun<br>Microsystems, Inc.Netscape et Mozilla sont des marque de Netscape Communications Corporation a OpenGL est une marque déposée de Silicon Graphics, Inc. Adobe est une marque enregistree de Adobe Systems, Incorporated. FireWire et le logo de FireWire sont des marques de'pose'es de Applex Computer, Inc., utilise' sous le permis.

L'interface d'utilisation graphique OPEN LOOK et Sun™ a été développée par Sun Microsystems, Inc. pour ses utilisateurs et licenciés. Sun reconnaît les efforts de pionniers de Xerox pour la recherche et le développement d pour l'industrie de l'informatique. Sun détient une license non exclusive de Xerox sur l'interface d'utilisation graphique Xerox, cette licence couvrant également les licenciées de Sun qui mettent en place l'interface d 'utilisation graphique OPEN LOOK et qui en outre se conforment aux licences écrites de Sun.

LA DOCUMENTATION EST FOURNIE "EN L'ÉTAT" ET TOUTES AUTRES CONDITIONS, DECLARATIONS ET GARANTIES EXPRESSES OU TACITES SONT FORMELLEMENT EXCLUES, DANS LA MESURE AUTORISEE PAR LA LOI APPLICABLE, Y COMPRIS NOTAMMENT TOUTE GARANTIE IMPLICITE RELATIVE A LA QUALITE MARCHANDE, A L'APTITUDE A UNE UTILISATION PARTICULIERE OU A L'ABSENCE DE CONTREFAÇON.

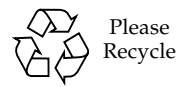

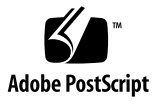

## Sun Blade 1500 Product Notes

The *Sun Blade 1500 Product Notes,* 816-7569, contain late-breaking information about changes to the product and to the documentation that became known after the documentation set was published.

**Note –** This publication describes the changes made to hardware, software, and documentation for Sun BladeTM 1500 workstations with red bezels. If you have a Sun Blade 1500 workstation with a silver bezel, refer to the *Sun Blade 1500 Product Notes (Silver),* 817-5131.

**Note –** Both red- and silver-bezeled versions of the Sun Blade 1500 documentation are available at: <http://www.sun.com/products-n-solutions/hardware/docs/>

This product note includes:

- ["Hardware Information" on page](#page-3-0) 2
- ["Software and Firmware Information" on page](#page-7-0) 6
- ["Documentation Information" on page](#page-15-0) 14

## <span id="page-3-0"></span>Hardware Information

**Note –** Before removing or installing any hardware component in the Sun Blade 1500 workstation, read the documentation for that component.

#### Memory Upgrades and Firmware Compatibility

**Note –** If a memory upgrade is not compatible with the system OpenBoot™ PROM, the workstation might beep three times and power off.

#### Checking Firmware Version

When your workstation boots, the OpenBoot PROM checks for compatible DIMM pairs. When you upgrade your memory, the DIMM pairs you install depend on your system's version of the OpenBoot PROM. You can verify your version of the OpenBoot PROM by typing the following command from a terminal window:

```
% prtconf -V
```
For example:

```
% prtconf -V
OBP 4.9.4 2003/05/14 19:12
```
In this example, OpenBoot PROM version 4.9.4 is installed.

#### Determining Proper DIMM Pair Part Numbers

Use [TABLE](#page-4-0) 1 to determine which DIMM pair memory upgrades to order for your system.

<span id="page-4-0"></span>

| <b>OpenBoot PROM</b><br>Version | <b>DIMM Pairs</b>       | <b>Sun Part Number</b>     |
|---------------------------------|-------------------------|----------------------------|
| 4.9.4                           | $2 \times 256$ MB DIMMs | 595-6873-01                |
|                                 | $2 \times 512$ MB DIMMs | 595-6874-01                |
|                                 | $2 \times 1$ GB DIMMs   | 595-6875-01                |
| 4.9.5                           | $2 \times 256$ MB DIMMs | 595-7497-01 or 595-6873-01 |
|                                 | $2 \times 512$ MB DIMMs | 595-7498-01 or 595-6874-01 |
|                                 | $2 \times 1$ GB DIMMs   | 595-7499-01 or 595-6875-01 |
| 4.9.7                           | $2 \times 256$ MB DIMMs | 595-7497-01 or 595-6873-01 |
|                                 | $2 \times 512$ MB DIMMs | 595-7498-01 or 595-6874-01 |
|                                 | $2 \times 1$ GB DIMMs   | 595-7499-01 or 595-6875-01 |

**TABLE 1** DIMM Pair Memory Upgrades

#### USB Cable Length

Attaching USB devices or USB extension cables with total cable lengths greater than 2.5 m (8.2 ft.) to the front panel or rear panel USB v1.1 connectors might provide unsatisfactory performance. If you must have cable runs greater than this distance, use a powered USB hub.

#### Color Monitor GDM-17E10 No Longer Supported

The Sun 17-inch premium color monitor, model GDM-17E10, is no longer supported on the Sun Blade 1500 workstation. This monitor has one of the following Sun part numbers:

- 365-1316
- 365-1319
- 365-1321

### Ethernet LED Colors

The colors of the Ethernet activity and link status LEDs have been reversed and are not correct. The correct colors for the LEDs are shown in [TABLE](#page-5-0) 2.

<span id="page-5-0"></span>**TABLE 2** Color of Activity and Status LEDs

|             | <b>Color of the Activity LED</b> | <b>Color of the Status LED</b> |
|-------------|----------------------------------|--------------------------------|
| Correct     | Amber                            | Green                          |
| Not Correct | Green                            | Amber                          |
|             |                                  |                                |

**Note –** Do not update your motherboard to correct the color of the activity and link status LEDs. The LEDs are functioning correctly, only the LED colors are not correct.

### Ethernet Connector Labeling

The Ethernet connector is not correctly labeled on some workstations. The correct label for the Ethernet connector is shown in [FIGURE](#page-6-0) 1.

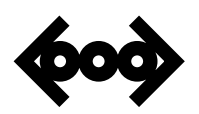

Correct label

<span id="page-6-0"></span>**FIGURE 1** Ethernet Connector Labeling

**Note –** On some workstations, the Ethernet connector is incorrectly labeled as a SCSI connector.

#### Unsupported PCI Cards and Peripherals

Installing an unsupported PCI card in or attaching an unsupported peripheral to your Sun Blade 1500 workstation might cause system problems. Before configuring your system with a third-party product, ask your Sun Microsystems representative to verify compatibility and support.

#### New Heatsink Material

A new heatsink material has been implemented to improve thermal conductivity between the CPU and heatsink. When you replace the Sun Blade 1500 motherboard or heatsink and fan assembly, perform the following steps:

- **1. Clean the top surface of the CPU by wiping it with an alcohol towelette or alcohol prepared rag to remove any existing material.**
- **2. Peel the protective liner from the underside of the replacement heatsink and fan assembly.**
- **3. Align the heatsink and fan assembly over the CPU and press it down onto the CPU.**
- **4. Reinstall the heat sink clips and the fan power connector.**

## <span id="page-7-0"></span>Software and Firmware Information

**Note –** Before installing any software onto the Sun Blade 1500 hard drive, read the documentation for that software.

### <span id="page-7-1"></span>Verifying Workstation Configuration With the Sun Install Check Tool

**Note –** Install Check is an optional tool for verifying workstation configuration. Sun Microsystems encourages its use for customer satisfaction.

The Install Check tool verifies and provides information about your Sun Blade 1500 workstation's configuration. To run Install Check, you need to download it from the web.

#### Downloading Install Check

**1. As superuser of the Sun Blade 1500 system, open a web browser and go to the Install Check URL:**

<http://wwws.sun.com/software/installcheck/index.html>

**Note –** Documentation on the use of Install Check is available at this URL.

- **2. Click Get the Software.**
- **3. Click Download Sun Install Check Tool.**
- **4. Log in with your My Sun, Sun Store, or SunSolveSM username and password.**

**Note –** If you are not a registered user, click Register Now and register.

- **5. Read and agree to the licensing terms.**
- **6. Click the Sun Install Check Application, English link and save the** sunic.zip **file to a download directory.**

**7. Go to the download directory and unzip the** sunic.zip **file.**

```
# unzip sunic.zip
```
A sunic subdirectory is created, containing a README file.

**8. Read the** README **file for further instructions to install and run the Sun Install Check tool.**

#### <span id="page-8-1"></span>Software Optimization

Software for the Sun Blade 1500 workstation is continuously improved throughout the life cycle of the product. To guarantee that your system's software has the latest improvements, always install the latest patches for your system. [TABLE](#page-8-0) 3 lists the latest patches as of December 2004.

| <b>Solaris Operating</b><br><b>Environment</b> | Patch                   | <b>Synopsis</b>                                    |
|------------------------------------------------|-------------------------|----------------------------------------------------|
| Solaris <sup>TM</sup> 8 2/04                   | 108528-29<br>(or later) | Kernel update patch                                |
|                                                | 108576-48<br>(or later) | SunOS™ 5.8: Sun XVR-500 graphics accelerator patch |
|                                                | 108974-41<br>(or later) | DADA, UATA, DAD, SD, SCSI patch                    |
|                                                | 108975-08<br>(or later) | rmformat and format patch                          |
|                                                | 108977-04<br>(or later) | libsmedia patch                                    |
|                                                | 109793-25<br>(or later) | su patch                                           |
|                                                | 109873-26<br>(or later) | prtdiag and platform libprtdiag_psr.so.1 patch     |
|                                                | 109883-02<br>(or later) | /usr/include/sys/ecppsys.hpatch                    |
|                                                | 109887-18<br>(or later) | Smart card and usr/sbin/ocfserv patch              |

<span id="page-8-0"></span>**TABLE 3** Latest Patches as of December 2004

| <b>Solaris Operating</b><br><b>Environment</b> | Patch                   | <b>Synopsis</b>                                                                              |
|------------------------------------------------|-------------------------|----------------------------------------------------------------------------------------------|
|                                                | 109889-07<br>(or later) | usr platform links and libc_psr patch                                                        |
|                                                | 109892-04<br>(or later) | /kernel/drv/sparcv9/ecpp patch                                                               |
|                                                | 109896-28<br>(or later) | SunOS 5.8: USB and audio framework patch                                                     |
|                                                | 109920-09<br>(or later) | pcic and busra driver patch                                                                  |
|                                                | 110320-03<br>(or later) | /kernel/misc/sparcv9/s1394 patch                                                             |
|                                                | 110609-04<br>(or later) | USB header patch                                                                             |
|                                                | 110835-07<br>(or later) | /platform/sun4u/kernel/misc/sparcv9/gptwo<br>_cpudriver patch                                |
|                                                | 111325-02<br>(or later) | /usr/lib/saf/ttymon patch                                                                    |
|                                                | 111804-03<br>(or later) | update_drv,rem_drv patch                                                                     |
|                                                | 111808-02<br>(or later) | /usr/lib/adb/devinfo patch                                                                   |
|                                                | 113680-04               | BGE driver patch                                                                             |
|                                                | 113681-03               | mc-us3i patch                                                                                |
|                                                | 113886-26<br>(or later) | OpenGL® 1.3: OpenGL patch for Solaris (32-bit)                                               |
|                                                | 113887-26<br>(or later) | OpenGL 1.3: OpenGL patch for Solaris (64-bit)                                                |
|                                                | 114537-26<br>(or later) | SunOS 5.8: Sun XVR-100 graphics accelerator patch                                            |
|                                                | 114554-17<br>(or later) | SunOS 5.8: Sun XVR-1200 graphics accelerator patch                                           |
|                                                | 114152-01<br>(or later) | SunOS 5.8: Japanese SunOS 4.x Binary Compatibility<br>(BCP) patch (Only for Japanese locale) |
|                                                | 114583-01<br>(or later) | $I2C$ driver patch                                                                           |

**TABLE 3** Latest Patches as of December 2004 *(Continued)*

| <b>Solaris Operating</b><br><b>Environment</b> | Patch                   | <b>Synopsis</b>                                   |
|------------------------------------------------|-------------------------|---------------------------------------------------|
|                                                | 116042-12<br>(or later) | SunVTS 5.1: Patch Set 5                           |
|                                                | 116698-02<br>(or later) | Sun Blade 1500 flash PROM update patch            |
|                                                | 117000-05<br>(or later) | Kernel update patch                               |
|                                                | 117005-01<br>(or later) | PICL-D patch                                      |
|                                                | 117350-13<br>(or later) | Kernel update patch                               |
|                                                | 117365-01<br>(or later) | OpenBoot PROM 4.9.5: Firmware upgrade             |
| Solaris $9\frac{4}{04}$                        |                         |                                                   |
|                                                | 112233-12<br>(or later) | Kernal update patch                               |
|                                                | 112540-22<br>(or later) | SunOS 5.9: Sun XVR-500 graphics accelerator patch |
|                                                | 112926-05<br>(or later) | Smart card patch                                  |
|                                                | 112954-09<br>(or later) | uata driver patch                                 |
|                                                | 113077-14<br>(or later) | su patch                                          |
|                                                | 113277-26<br>(or later) | sd and ssd patch                                  |
|                                                | 113447-23<br>(or later) | libprtdiag_psr patch                              |
|                                                | 113490-04<br>(or later) | Audio device driver patch                         |
|                                                | 113886-20<br>(or later) | OpenGL 1.3: OpenGL patch for Solaris (32-bit)     |
|                                                | 113887-20<br>(or later) | OpenGL 1.3: OpenGL patch for Solaris (64-bit)     |

**TABLE 3** Latest Patches as of December 2004 *(Continued)*

| <b>Solaris Operating</b><br><b>Environment</b> | Patch                   | <b>Synopsis</b>                                                                              |
|------------------------------------------------|-------------------------|----------------------------------------------------------------------------------------------|
|                                                | 114128-02<br>(or later) | sd_1un patch                                                                                 |
|                                                | 114538-26<br>(or later) | SunOS 5.9: Sun XVR-100 graphics accelerator patch                                            |
|                                                | 114555-17<br>(or later) | SunOS 5.9: Sun XVR-1200 graphics accelerator patch                                           |
|                                                | 114153-01<br>(or later) | SunOS 5.9: Japanese SunOS 4.x Binary Compatibility<br>(BCP) patch (Only for Japanese locale) |
|                                                | 114584-01<br>(or later) | $I2C$ driver patch                                                                           |
|                                                | 115553-13<br>(or later) | USB and audio framework patch                                                                |
|                                                | 116042-12<br>(or later) | SunVTS <sup>TM</sup> 5.1: Patch Set 5                                                        |
|                                                | 116472-01<br>(or later) | reformat patch                                                                               |
|                                                | 116474-02<br>(or later) | libsmedia patch                                                                              |
|                                                | 116476-01<br>(or later) | pcic driver patch                                                                            |
|                                                | 116478-01<br>(or later) | usr platform links patch                                                                     |
|                                                | 116480-01<br>(or later) | IEEE 1394 patch                                                                              |
|                                                | 116482-01<br>(or later) | modload utils patch                                                                          |
|                                                | 116665-01<br>(or later) | BGE driver patch                                                                             |
|                                                | 117171-12<br>(or later) | Kernel update                                                                                |

**TABLE 3** Latest Patches as of December 2004 *(Continued)*

**Note –** Patch 116698 can be installed to update the OpenBoot PROM firmware to a version later than 4.9.4.

#### Updating the OpenBoot PROM Firmware

**1. As superuser of the system that requires the firmware update, go to the SunSolve web site:**

<http://www.sunsolve.sun.com>

**2. Click the Patchfinder link.**

The SunSolve Patch Access page appears.

**3. Type 116698 into the Patch ID field and click Find Patch.**

The patch README file is displayed.

**4. Read the** README **file for instructions on downloading and installing the firmware.**

Checking Your Installed Patches

● **Type this command to see which patches are installed on your system:**

% **patchadd -p**

The installed patches are listed in ascending order.

Installing the Patches Using the patchadd Command

**1. Go to the Sun Solve web site:**

<http://sunsolve.sun.com>

- **2. Click the Patchfinder link.**
- <span id="page-12-0"></span>**3. Enter a patch ID from** [TABLE](#page-8-0) 3**, ["Latest Patches as of December 2004" on page](#page-8-0) 7 into the field and click Find Patch.**
- <span id="page-12-1"></span>**4. Download the patch to a temporary location.**
- **5. Repeat [Step](#page-12-0) 3 and [Step](#page-12-1) 4 for each patch required.**
- **6. Become superuser of the system to receive the patch.**

<span id="page-13-0"></span>**7. Transfer and unzip each patch.**

For example:

# **unzip** *xxxxxx-x*

**Note –** Where *xxxxxx-x* represents a patch ID number.

<span id="page-13-1"></span>**8. Install each patch.** 

For example:

# **patchadd** *xxxxxx-x*

- **9. Repeat [Step](#page-13-0) 7 and [Step](#page-13-1) 8 for each patch required.**
- **10. If requested by a patch, reboot the system after installing all of the patches.**  For example:

# **reboot -- -r**

**11. Verify the system configuration by running the Sun Install Check tool.**  See ["Verifying Workstation Configuration With the Sun Install Check Tool" on](#page-7-1)  [page](#page-7-1) 6.

### Reinstalling the Solaris Operating Environment and Supporting Software Patches

The Sun Blade 1500 workstation ships preconfigured with Solaris 8, Solaris 9, and other preinstalled software applications.

**Note –** Backing up the preinstalled image for the Sun Blade 1500 workstation is good practice and a precautionary measure. If necessary, refer to the *Solaris 8 System Administrator Guide Volume 1*, 805-7228, for instructions.

If you erase, reformat, or replace the Sun Blade 1500 hard drive, you will need to install the Solaris Operating Environment and software applications. To restore the workstation software to a minimal configuration, see Chapter 2 of the *Sun Blade 1500 Getting Started Guide*, 816-7565.

After you reinstall the Solaris Operating Environment, ensure that the latest versions of the patches are also installed. See ["Software Optimization" on page](#page-8-1) 7.

After installing the Solaris Operating Environment, patches, and software, you can optionally verify the configuration with Install Check. See ["Verifying Workstation](#page-7-1)  [Configuration With the Sun Install Check Tool" on page](#page-7-1) 6.

## <span id="page-15-0"></span>Documentation Information

### ShowMe How Multimedia Movie Links Might Not Work

The *Sun Blade 1500 Service, Diagnostics, and Troubleshooting Manual*, 816-5121-11 contains links to multimedia service procedures. Sometimes, if you read the manual with an Adobe® Acrobat Reader that has been launched from a web browser, the links may not work correctly, while the rest of the manual content displays properly. If this happens, perform one of the following steps to see the movies:

■ Open Adobe Acrobat Reader, and then open the *Sun Blade* 1500 Service, *Diagnostics, and Troubleshooting Manual* directly from Acrobat Reader to access the multimedia links within the manual.

The *Sun Blade 1500 Service, Diagnostics, and Troubleshooting Manual* PDF files are located on the hardware documentation CD at:

/cdrom/cdrom0/Docs/ServiceManual/ (for Solaris users)

or

/sblade1500doc/Docs/ServiceManual/ (for users on other platforms)

■ Click the ShowMe<sup>TM</sup> How tab on the hardware documentation CD site pages, and select a link to view a movie.